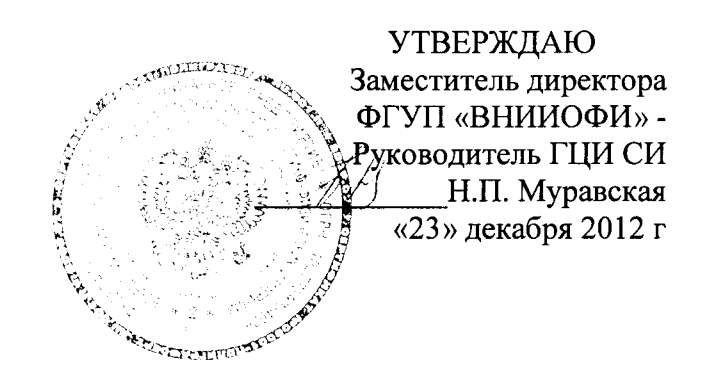

Госуларственная система обеспечения единства измерений

ŀ.

# СПЕкТРоФоТоМЕТРы СФ-102 и СФ-104

Методика поверки мп94.д4-12

> г. Москва 2012 r

## 1 Введение

спектрофотометры Настоящая методика поверки распространяется на СФ-102 и СФ-104 (далее по тексту - спектрофотометры), предназначены для измерения спектрального коэффициента направленного пропускания и величин поглощения (оптической плотности) прозрачных жидких и твердых веществ в фотометрическом и спектральном режимах работы.

Интервал между периодическими поверками - 1 год.

# 2 Операции поверки

2.1 При проведении первичной и периодической поверок должны быть выполнены операции, указанные в таблице 1.

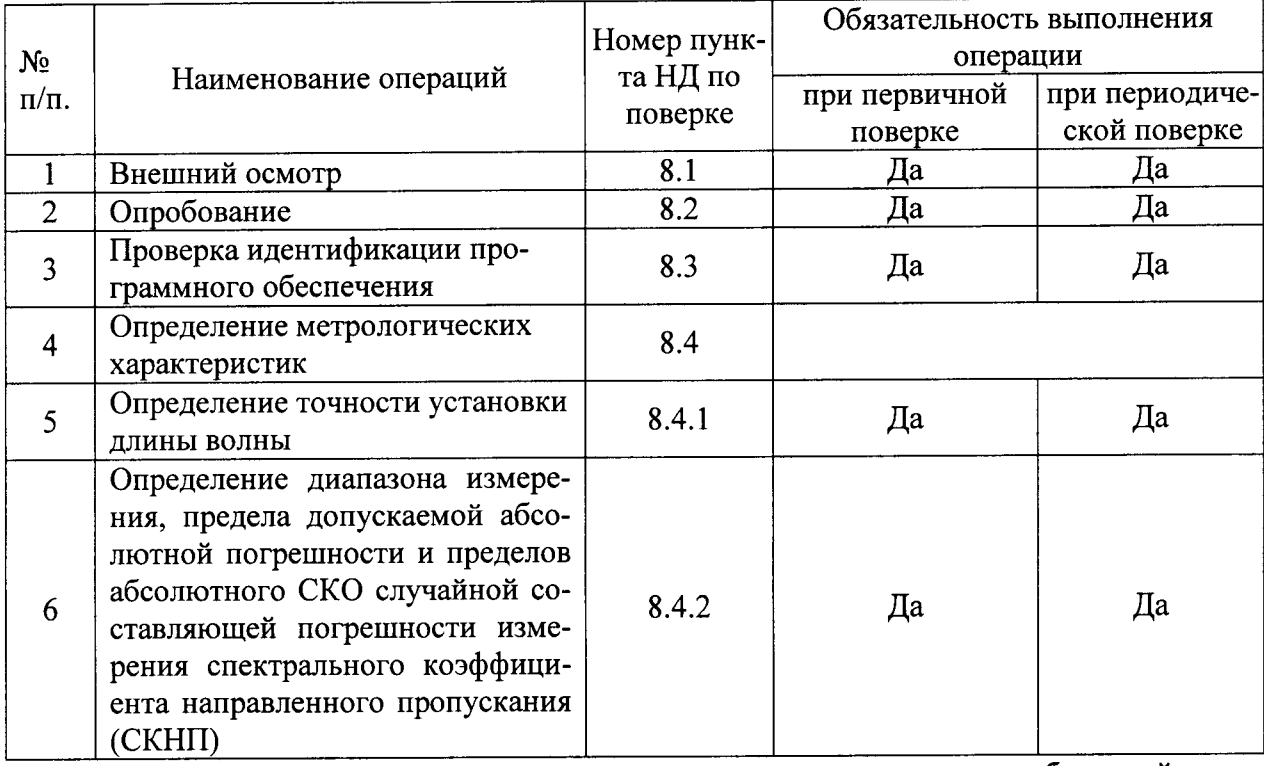

Таблица 1

2.2 При получении отрицательных результатов при проведении хотя бы одной операции поверка прекращается

#### $3<sup>1</sup>$ Средства поверки

3.1 При проведении первичной и периодической поверок должны быть применены средства, указанные в таблице 2.

Таблица 2

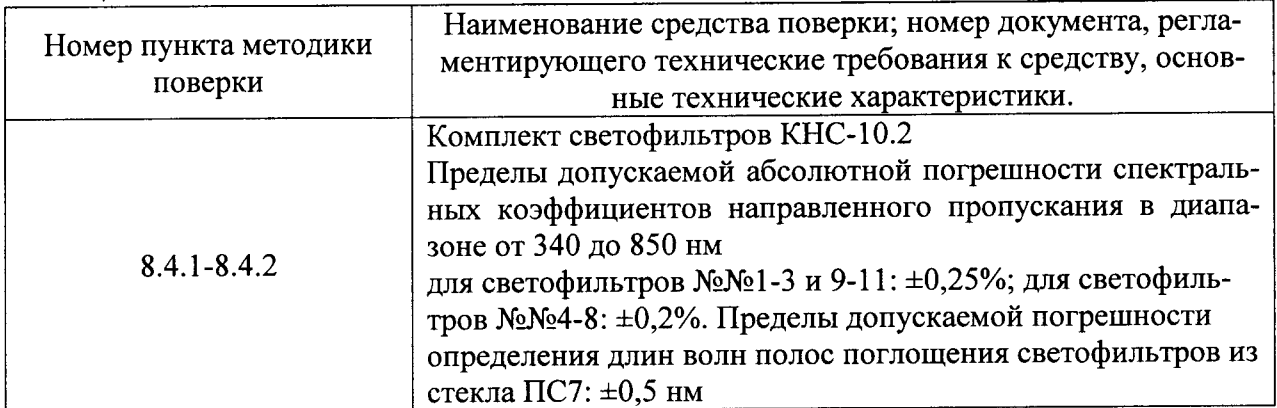

3.2. Средства поверки, указанные в таблице 2, должны быть поверены в установленном порядке. Допускается также применение других средств, не приведенных в таблице 2, но обеспечивающих определение (контроль) метрологических характеристик поверяемых спектрофотометров с требуемой точностью.

### 4 Требования безопасности

4.1 Эксплуатация спектрофотометров при поверке должна производиться в "Правил техники безопасности при эксплуатации соответствии с требованиями электроустановок потребителей" ГОСТ 12.1.019-79.

4.2 При проведении поверки следует соблюдать требования, установленные ГОСТ 12.1.031-81, ГОСТ 12.1.040-83, межотраслевыми правилами по охране труда при эксплуатации электроустановок ПОТ РМ-016-2001, РД 153-34.0-03.150-00. Оборудование, применяемое при испытаниях, должно соответствовать требованиям ГОСТ 12.2.003-74. Воздух рабочей зоны должен соответствовать требованиям ГОСТ 12.1.005-76 при температуре помещения, соответствующей условиям испытаний для легких физических работ.

# 5 Требования к квалификации поверителей и требования безопасности

5.1 К проведению поверки допускаются лица:

- изучившие настоящую методику поверки и руководство по эксплуатации на спектрофотометры;

- имеющие навык работы в химической или биохимической лаборатории;

- имеющие опыт работы со спектральными приборами;

- получившие первичный и внеочередной инструктаж по технике безопасности при работе в данной лаборатории;

- имеющие квалификационную группу не ниже III в соответствии с ПОТ РМ-016-2001, РД 153-34.0-03.150-00.

#### 6 Условия поверки

6.1 При проведении испытаний следует соблюдать следующие условия:

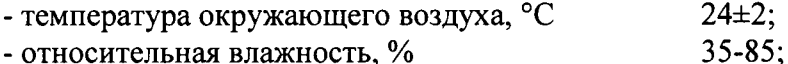

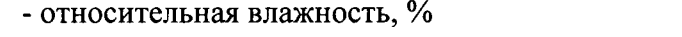

- атмосферное давление, кПа

 $(100 - 240) \pm 10 \%$ ; - напряжение сети переменного тока, В 50/60 с частотой, Гц

6.2 Помещение, где проводятся испытания, должно быть чистым и сухим. В помещение не должно быть кислотных, щелочных и других газов, способных вызвать значительную коррозию металлов, а также газообразных органических растворителей (особенно бензина и разбавителя), способных вызвать коррозию краски. В помещении не должно быть сквозняков.

97:

6.3 Прибор не должен подвергаться прямому воздействию солнечных лучей. Не ставьте его около окна. В помещении должны отсутствовать механические вибрации. Частота возмущающих вибраций, действующих на спектрофотометры, не должна быть более 30 Гц, амплитуда скорости колебаний не должна превышать 0,06 мм/с. Если показатели вибрации в помещении превышают указанные значения, спектрофотометры должны быть установлены на виброизолирующем фундаменте.

6.4 В помещении не допускаются посторонние источники излучения, мощные постоянные и переменные электрические и магнитные поля.

6.5 Рядом с прибором не должно быть источников тепла, таких как газовая горелка, электронагреватель, печь и т.п., чтобы крышка прибора не нагревалась (до 70 °С или больше). Допускаемый перепад температуры в течение суток – не более  $(1,5 \div 2)$ °С.

#### 7 Подготовка к поверке

7.1 Расположить спектрофотометры вдали от окон, отопительных устройств и осветительной аппаратуры.

7.2 Изучить Руководство по эксплуатации на спектрофотометры СФ-102 и СФ-104.

7.3 Перед включением необходимо убедиться, что ячейка №1 в кюветном отделении пуста и крышка кюветного отделения закрыта. Сначала включить питание прибора, затем принтера и/или компьютера (если они подключены). На экране появится информация о модели прибора и версии внутреннего программного обеспечения. Далее начнётся процесс инициализации устройства. Во время данного процесса прибор тестирует работоспособность узлов. Длительность процесса самотестирования до 3-х минут. После инициализации на экране отображается главное меню.

7.4 Для выбора работы в автономном режиме или под управлением ПК, нажать кнопку «5». В открывшемся меню «Настройки» с помощью кнопки «5» выбрать «Режим упр.» - «Руч» для работы в автономном режиме, либо «ПК» - для работы с компьютером. Для выхода из режима ожидания связи с компьютером и перехода на ручное управление нажить кнопку «СТАРТ/СТОП».

По окончании работ, сначала следует выключить питание прибора, затем принтера, а затем дополнительных принадлежностей, таких как сетевой фильтр и др.

При управлении прибора от ПК, сначала следует выключить питание прибора, затем компьютер.

7.5 Выдержать спектрофотометры и вспомогательное оборудование в условиях, указанных в п. 6.1 настоящей Методики поверки не менее 1 часа.

### 8 Проведение поверки

#### 8.1 Внешний осмотр

8.1.1 При внешнем осмотре спектрофотометров проверяют отсутствие видимых механических повреждений; наличие заземления; наличие и прочность органов управления и коммутации, четкость фиксации их положения; чистоту гнезд, разъемов и клемм; состояние и четкость маркировок; состояние соединительных кабелей и подключение приборов к электрической сети и компьютеру с помощью соответствующих кабелей.

8.1.2 Спектрофотометры считаются прошедшими внешний осмотр, если корпус, внешние элементы, органы управления не повреждены, отсутствуют механические повреждения и ослабления элементов конструкции.

### 8.2 Опробование

8.2.1 Опробование производится путем включения спектрофотометров в соответствии с Руководством по эксплуатации. Перед началом поверки необходимо выдержать спектрофотометры включенными в течение 10 минут, чтобы позволить лампам нагреться и войти в установившийся режим работы. Откройте крышку кюветного отделения. Проверьте, что ход луча свободен, отсутствуют объекты (например, провода), попадающие в луч; нет образцов в кюветном отделении; принадлежности установлены должным образом.

8.2.2 Перед запуском пакета AWin 1.0 подождите, пока вся инициализация не будет закончена после включения ПК. Проверьте, что ПК правильно подключён. Запустите программу AWin 1.0.

8.2.3 В меню Application в пакета AWin 1.0 выберите окно диалога Manual Control. В поле Wavelength установите длину волны, равную 0 нм, и щелкните на кнопке Setup.

8.2.4. Спектрофотометры признаются прошедшими поверку, если они соответствуют требованиям Руководства по эксплуатации.

# 8.3 Проверка идентификации программного обеспечения

8.3.1 Спектрофотометры признаются прошедшими поверку, если идентификационные ланные программного обеспечения соответствуют значениям, приведенным в таблице 3.

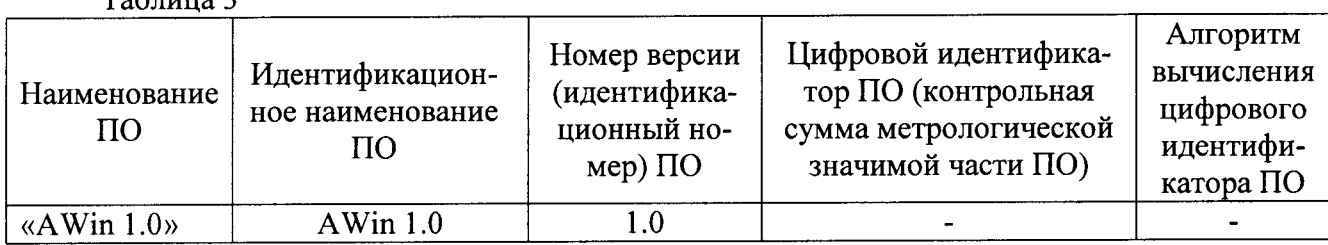

 $T$ аблина 3

### 8.4 Определение метрологических характеристик 8.4.1 Определение точности установки длины волны

8.4.1 Перед выполнением процедуры определения точности установки длины волны с помощью светофильтра из стекла ПС7, входящего в состав Комплекта светофильтров КНС-10.2 необходимо выполнить следующие подготовительные операции:

8.4.1.1 Процедура проверки точности установки длины волны выполняется с помощью программного обеспечения. Убедитесь, что в кюветном отделении ничего нет и плотно закройте крышку отделения. Включите спектрофотометр, включите компьютер, на который установлено программное обеспечение AWin 1.0, выполнить инициализацию спектрофотометра и вызвать окно измерений.

8.4.1.2 В Меню Спектрофотометра выберите «Калибровка прибора» [Instrument Calibration] - Калибровка длины волны [Calibration Wavelength]. Откройте окно Метода анализа, кликнув по команде Метод Анализа [Analysis Method] в меню Правка [Edit]. Выберите «Сканирование по длине волны» [Wavelength scan] в Режиме измерений [Measurement mode] на странице Общих свойств [General tab] и установите следующие показания характеристик (см. рисунок 1):

Режим данных - Abs; Начальная длина волны - 300 нм; Конечная длина волны - 900 нм; Скорость сканирования - 120 нм/мин; Коррекция базисной прямой - System (Системная); Отсрочка - 0с; Автоматическая установка нуля перед каждым циклом - Off (Выкл.); Количество повторных измерений - 1 (без повторов); Шель – 0,1 нм; Напряжение ФЭУ - 250В (Регулируется в соответствии с высотой пика); Интервал между замера - Auto (Автоматич.); Источник света –  $D_2$  и W; Высокое разрешение - Off (Выкл.).

8.4.1.3 После полготовительных операций по пункту 4.7.1 определение точности установки длины волны проводится путем трехкратного сканирования спектра поглощения светофильтра из стекла ПС7, входящего в комплект светофильтров КНС-10.2 в режиме автоматического поиска и регистрации пиков (см. рисунок 2).

Для каждого пика производится расчет среднего арифметического длины волны положения максимума полос поглощения по формуле 1:

$$
\lambda_{cp}(\mu) = \frac{\sum_{i=1}^{5} \lambda_i}{3}
$$
 (1)

где λі - текущее значение длины волны максимума полосы поглощения, нм 8.4.1.4 Рассчитать точность установки длины волны ( $\Delta$ ) спектрофотометров по формуле 2:

$$
\Delta(\%) = \lambda_{\text{amm}} - \lambda_{\text{cp}} \tag{2}
$$

где  $\lambda$ атт - аттестованные длины волн максимума полосы поглощения светофильтра из стекла ПС7, нм:  $350,7 - 431,0 - 473,3 - 529,2 - 585,2 - 684,6 - 740,3 - 807,7$ 

8.4.1.5 Спектрофотометры считаются прошедшими поверку, если точность установки длины волны не превышает  $\pm 1,0$ нм.

# 8.4.2 Определение диапазона измерения, предела допускаемой абсолютной погрешности и пределов абсолютного СКО случайной составляющей погрешности измерения спектрального коэффициента направленного пропускания (СКНП)

8.4.2.1 Установить основной режим - Fotometry, расчет (quantitation) - wavelength, режим измерения, %Т. Выполнить команду автоматического обнуления.

8.4.2.2 Установить следующие параметры: ширина щели 2нм, напряжение ФЭУ -300В; интервал между замерами - Auto (Автоматич.); источник света - D2 (On) и W (On). И выдержать прибор перед измерениями 5-10 минут для прогрева лампы.

8.4.2.3 Произвести 10-ти кратное измерение СКНП светофильтров 9-11 из комплекта светофильтров КНС-10.2 на длинах волн от 340, 350 и 360 нм; светофильтров 2-8 на длинах волн 400, 500, 550, 600, 700 и 800 нм; светофильтра 1 на длинах волн 340, 350, 360, 400, 500, 550, 600, 700 и 800 нм.

8.4.2.4 Рассчитать среднее арифметическое значение ( $\bar{\tau}_{\lambda}$ ) для каждой длины волны по формуле 3:

$$
\bar{\tau}_{\lambda} = \frac{1}{n} \sum_{i}^{n} \tau_{\lambda i} \tag{3}
$$

где V<sub>ді</sub>- текущее значение коэффициента пропускания, %.

8.4.2.5 Рассчитать среднее квадратичное отклонение результатов измерений (S) во всем спектральном диапазоне измерений по формуле 4:

$$
S = \sqrt{\frac{\sum_{i=1}^{n} (\tau_{\lambda_i} - \overline{\tau_{\lambda}})^2}{n(n-1)}}
$$
(4)

8.4.2.6 Определить предел допускаемой погрешности (ε) результата измерений СКНП по формуле 5:

$$
\varepsilon = 2,262 \times S \tag{5}
$$

где 2,262 - коэффициент Стьюдента, для десятикратных измерений (число степеней свободы = 9) при доверительной вероятности P=0,95 по ГОСТ 8.207-76, приложение 2.

8.4.2.7 Спектрофотометры признаются прошедшими поверку, если предел допускаемой абсолютной погрешности измерения не превышает 1%, а пределы СКО случайной составляющей погрешности измерений не превышают 0,05%.

# 9 Оформление результатов поверки

9.1 Спектрофотометры, прошедшие поверку с положительным результатом, признаются годными и допускаются к применению. На них выдаются свидетельства о поверке установленной формы с указанием полученных по п.п. 8.4.1 - 8.4.2 фактических значений метрологических характеристик спектрофотометров и (или) наносят оттиск поверительного клейма согласно ПР 50.2.006-94 «ГСИ. Поверка средств измерений. Организация и порядок проведения», и спектрофотометр допускают к эксплуатации.

9.2 Спектрофотометры, прошедшие поверку с отрицательным результатом, признаются непригодными, не допускаются к применению и на них выдается свидетельство о непригодности с указанием причин. Свидетельство о предыдущей поверке и (или) оттиск поверительного клейма аннулируют и выписывают «Извещение о непригодности» с указанием причин в соответствии с требованиями ПР 50.2.006-94.

Начальника отдела ФГУП «ВНИИОФИ»

Инженер ФГУП «ВНИИОФИ»

Инженер ФГУП «ВНИИОФИ»

А.В. Иванов Д.Н. Зябликов

Т. Н. Ссыпных

# ПРИЛОЖЕНИЕ 1 к Методике поверки МП 94.Д4-12<br>«Спектрофотометры СФ-102 и СФ-104»

# ПРОТОКОЛ

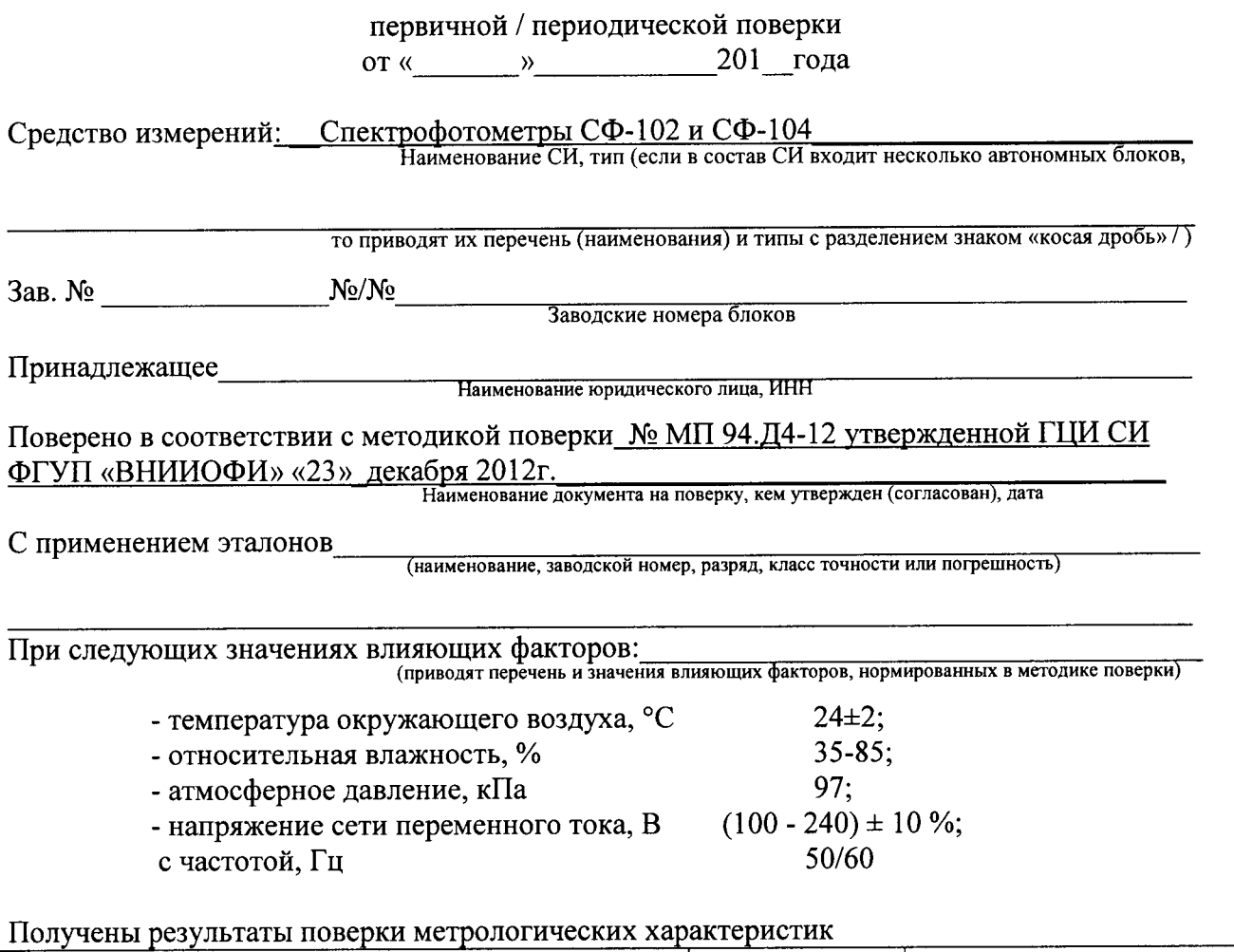

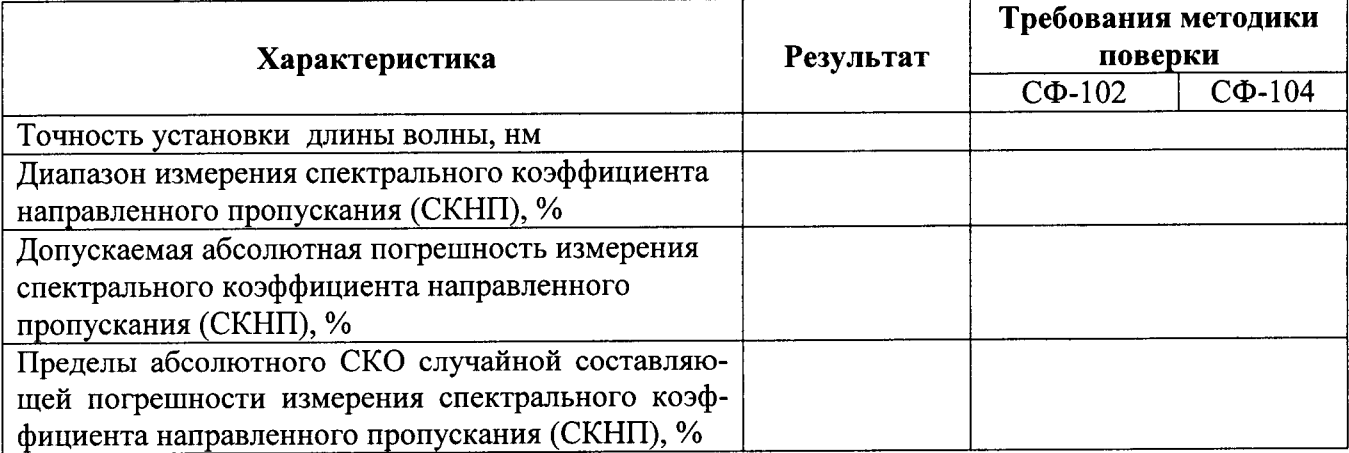

 $\ddot{\phantom{0}}$ 

Рекомендации средство измерений признать пригодным (или непригодным) для применения

Исполнители:  $\qquad \qquad \qquad$   $\qquad \qquad$   $\qquad \qquad$   $\qquad \qquad$   $\qquad \qquad$   $\qquad$   $\qquad \qquad$   $\qquad$   $\qquad$   $\qquad$   $\qquad$   $\qquad$   $\qquad$   $\qquad$   $\qquad$   $\qquad$   $\qquad$   $\qquad$   $\qquad$   $\qquad$   $\qquad$   $\qquad$   $\qquad$   $\qquad$   $\qquad$   $\qquad$   $\qquad$   $\qquad$   $\qquad$   $\qquad$   $\qquad$ 

подписи, ФИО, должность